# **Warsztaty z Sieci komputerowych Lista 8**

#### **Przed zajęciami**

Przygotuj sieć jak na rysunku poniżej wykonując poniższe polecenia. Warto myśleć, że maszyna *Virbian3* jest lokalnym komputerem, maszyna *Virbian2* jest routerem, zaś maszyna *Virbian1* jest serwerem w Internecie, którego konfiguracji nie możemy bezpośrednio zmieniać.

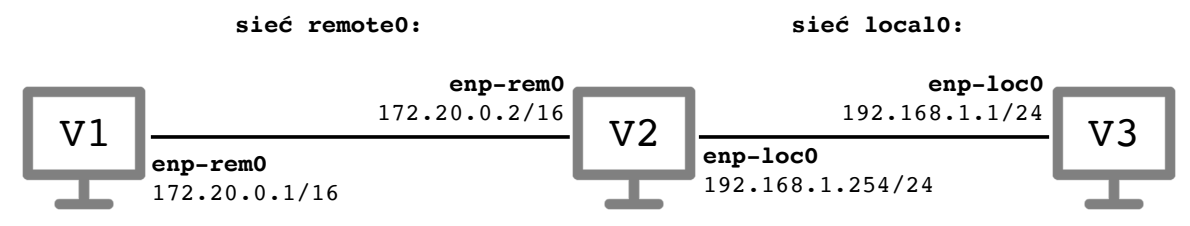

- I Uruchom trzy maszyny wirtualne *Virbian1 Virbian3* połączone za pomocą sieci wirtualnych local0 i remote0. Odpowiednie pary interfejsów powinny mieć nazwy enp-loc0 i enp-rem0 jak na rysunku powyżej. Aktywuj wszystkie interfejsy i uruchom Wiresharka na wszystkich maszynach wirtualnych.
- I Przypisz interfejsom adresy IP jak na rysunku poniżej. Sprawdź, że z maszyny *Virbian2* możesz z powodzeniem pingnąć obie sąsiednie maszyny.
- I Na maszynie *Virbian3* ustaw bramę domyślną na adres interfejsu enp-loc0 maszyny *Virbian2*. Sprawdź, że z maszyny *Virbian3* możesz z powodzeniem pingnąć oba adresy IP maszyny *Virbian2*.
- I Sprawdź, co dzieje się, jeśli z maszyny *Virbian3* pingasz maszynę *Virbian1*. Za pomocą Wiresharka sprawdź, że komunikaty *ICMP echo request* dochodzą do celu, ale odpowiedzi nie wracają do nadawcy. Dlaczego tak się dzieje?

#### **Tutorial #1**

I Na maszynie *Virbian3* poleceniem

V3\$> telnet 192.168.1.254 7

połącz się z serwerem echa maszyny *Virbian2*. Obejrzyj przesyłane pakiety w Wiresharku. Obejrzyj całą komunikację klikając prawym przyciskiem myszy jeden z pakietów należących do połączenia telnet i następnie wybierając z menu kontekstowego Wiresharka opcję *Follow | TCP stream*.

Program telnet możesz zakończyć naciskając kombinację Ctrl + l i następnie wpisując quit.

▶ Na maszynie *Virbian2* włącz serwer SSH poleceniem

V2#> systemctl start ssh

a następnie połącz się z maszyny *Virbian3* z tym serwerem poleceniem

V3\$> ssh 192.168.1.254

podając user jako hasło użytkownika user. Z jakim portem zostało nawiązane połączenie? Zauważ, że podczas pracy na zdalnej maszynie znak zachęty zawiera czerwony napis [REMOTE].

- ► Będąc zalogowanym/-ą na maszynie *Virbian2* przez SSH wykonaj jakieś polecenie, np. wyświetl zawartość katalogu domowego poleceniem ls. Obejrzyj całą komunikację za pomocą opcji *Follow | TCP stream* Wiresharka. Czy potrafisz odczytać przesyłane dane? Zamknij połączenie SSH.
- I Skonfigurujemy teraz SSH, tak aby możliwe było łączenie się z maszyny *Virbian3* do maszyny *Virbian2* bez podawania hasła. Wygeneruj klucz publiczny i prywatny poleceniem

V3\$> ssh-keygen

Zapisz te klucze w domyślnych plikach (odpowiednio .ssh/id\_rsa.pub oraz .ssh/id\_rsa). Hasło zabezpieczające klucz pozostaw puste. (Zazwyczaj pozostawianie klucza prywatnego niezabezpieczonego hasłem to zły pomysł). Obejrzyj właśnie wygenerowane pliki z kluczami.

▶ Teraz wystarczy dopisać wygenerowany klucz publiczny do pliku .ssh/authorized\_keys na serwerze SSH (maszynie *Virbian2* ). W tym celu skopiuj go poleceniem

V2\$> scp .ssh/id rsa.pub 192.168.1.254:keyfile

Na maszynie *Virbian2* dopisz skopiowany właśnie klucz publiczny do pliku .ssh/authorized keys poleceniami

```
V2$> mkdir -p .ssh
V2$> cat keyfile >> .ssh/authorized keys
V2$> rm keyfile
```
I Sprawdź, czy działania odniosły skutek, tj. czy możesz zalogować się teraz z maszyny *Virbian3* na maszynę *Virbian2* bez podawania hasła. Polecenie

V2\$> ssh -v 192.168.1.254

wyświetli kolejne etapy nawiązywania połączenia. Obejrzyj je również w Wiresharku. Na końcu zamknij sesję SSH.

## **Tutorial #2**

W tej części skonfigurujemy zaporę na maszynie *Virbian2*, wykorzystując moduł nftables jądra konfigurowany przez polecenie nft. Zaporę można konfigurować interaktywnie za pomocą tego programu, lecz wygodniej jest edytować plik konfiguracyjny /etc/nftables.conf.

I Upewnij się, że zawartość pliku /etc/nftables.conf na maszynie *Virbian2* jest (z dokładnością do białych znaków) taka, jak poniżej.

```
#!/usr/sbin/nft -f
flush ruleset
table inet filter {
  chain input {
    type filter hook input priority 0;
  }
  chain forward {
    type filter hook forward priority 0;
  }
  chain output {
    type filter hook output priority 0;
  }
}
```
 $\blacktriangleright$  Wykonaj teraz polecenie

```
V2#> /etc/nftables.conf
```
Powyższe polecenie należy wykonywać na maszynie *Virbian2 po każdej* edycji pliku /etc/nftables.conf (nie będzie to zaznaczone w poniższych zadaniach). Spowoduje to skonfigurowanie zapory zgodnie z instrukcjami z tego pliku.

Obecnie powyższe instrukcje usuwają wszystkie istniejące reguły a następnie implementują (pustą) konfigurację z sekcji table inet filter {...}. Aktualną konfigurację zapory możesz wyświetlić poleceniem

V2#> nft list ruleset

► Zmodyfikujemy teraz plik /etc/nftables.conf na maszynie *Virbian2* tak, żeby pakiety przychodzące do maszyny *Virbian2* i przechodzące przez nią były wyrzucane, zaś pakiety wychodzące przepuszczane. Dodatkowo będziemy rejestrować wszystkie odrzucone w ten sposób pakiety do pliku dziennika. W tym celu sekcja table inet filter {...} powinna wyglądać następująco:

```
chain input {
  type filter hook input priority 0;
  log
  drop
}
chain forward {
  type filter hook forward priority 0;
  log
  drop
}
chain output {
  type filter hook forward priority 0;
  accept
}
```
- I Wyświetl bieżące ustawienia zapory. Wyświetlone reguły powinny odpowiadać zapisanym w pliku /etc/nftables.conf.
- $\blacktriangleright$  W osobnym terminalu uruchom polecenie

```
V2#> tail -f /var/log/syslog
```
wyświetlające bieżącą zawartość pliku dziennika maszyny *Virbian2* (czyli w szczególności odrzucone pakiety).

- I Sprawdź, co zapisuje się do pliku dziennika i co wyświetlane jest w Wiresharku, gdy pingasz z maszyny *Virbian3* maszynę *Virbian2*, a co, gdy z maszyny *Virbian2* pingasz maszynę *Virbian3*. W którym przypadku zatrzymywane są komunikaty *ICMP echo request*, a w którym komunikaty *ICMP echo reply*?
- $\blacktriangleright$  Zaktualizuj konfigurację zapory dopisując do sekcji chain input  $\{\ldots\}$  regułę wpuszczającą pakiety należące do już nawiązanych połączeń. Odpowiednia część pliku konfiguracyjnego powinna teraz wyglądać następująco:

```
chain input {
  type filter hook input priority 0;
  ct state established accept
 log
  drop
}
```
Zwróć uwagę na kolejność reguł: zaakceptowane pakiety nie będą rejestrowane. Zaobserwuj, że teraz pinganie maszyny *Virbian3* z maszyny *Virbian2* będzie już działać.

I Sprawdź, że nadal nie jest możliwe pingnięcie maszyny *Virbian2* z maszyny *Virbian3*. Co więcej, nie jest nawet możliwe pingnięcie maszyny *Virbian2* z niej samej:

V2\$> ping 127.0.0.1

Aby to naprawić wpuść wszystkie połączenia lokalne oraz połączenia ICMP *echo request* z zewnątrz, zmieniając sekcję chain input {...} na następującą:

```
chain input {
  type filter hook input priority 0;
  ct state established accept
  iif lo accept
  ip protocol icmp icmp type echo-request accept
  log
  drop
}
```
W razie potrzeby składnię poleceń możesz sprawdzić w manualu, albo przeczytać jeden z dostępnych tutoriali dla nftables, np. [https://wiki.archlinux.org/index.php/](https://wiki.archlinux.org/index.php/Nftables) [Nftables](https://wiki.archlinux.org/index.php/Nftables).

Sprawdź, że pinganie maszyny *Virbian2* z maszyny *Virbian3* jest obecnie możliwe.

 $\blacktriangleright$  Za pomocą polecenia

V3#> nmap -A -T4 192.168.1.254

sprawdź, jakie porty są dostępne do komunikacji na maszynie *Virbian2*. Przeczytaj uważnie wyświetlane informacje. Oglądając pakiety w Wiresharku i komunikaty o zablokowanych pakietach w pliku dziennika sprawdź, z jakimi portami usiłował połączyć się nmap.

Uwaga: powyższe polecenie będzie miało inny efekt, jeśli zostanie wywołane z uprawnieniami zwykłego użytkownika.

• Włącz teraz w zaporze możliwość łączenia się z portem SSH dopisują do sekcji chain input {...} wiersz tcp dport 22 accept (zaraz po wierszu ip protocol icmp icmp type echo-request accept).

Sprawdź, że połączenie SSH z maszyny *Virbian3* do maszyny *Virbian2* jest teraz możliwe. Ponownie wykonaj skan portów poleceniem nmap i porównaj wyniki.

### **Tutorial #3**

W tym zadaniu skonfigurujemy mechanizm NAT na maszynie *Virbian2*, żeby umożliwić maszynie *Virbian3* komunikację z maszyną *Virbian1* (i innymi potencjalnymi maszynami osiągalnymi z *Virbian2* za pomocą interfejsu enp-rem0).

I Z maszyny *Virbian3* pingnij maszynę *Virbian1*. Na początku zajęć to polecenie powodowało dojście pakietów *ICMP echo* do maszyny *Virbian1*, lecz teraz te pakiety te dochodzą tylko do maszyny *Virbian2* (sprawdź to w Wiresharku).

Sprawdź, co pojawia się w pliku dziennika maszyny *Virbian2*. Okazuje, się że winne jest blokowanie ruchu przechodzącego przez tę maszynę. Napraw to zmieniając sekcję chain forward {...} zapory na następującą:

```
chain forward {
  type filter hook input priority 0;
```

```
ct state established accept
  iif enp-loc0 oif enp-rem0 ct state new accept
  log
  drop
}
```
Zmiany powodują przepuszczanie całego ruchu pochodzącego od maszyny *Virbian3* do maszyny *Virbian1* i przepuszczanie pakietów należących do już nawiązanych połączeń w drugą stronę. Sprawdź, że jeśli pingasz maszynę *Virbian1* z maszyny *Virbian3*, to pakiety *ICMP echo request* już docierają, ale wciąż nie wracają odpowiedzi *ICMP echo reply* (dlaczego?).

I Moglibyśmy naprawić sytuację definiując odpowiednio routing na maszynie *Virbian1*. Ale w tym tutorialu będziemy zakładać, że nie mamy takiej możliwości i poradzimy sobie włączając funkcję źródłowego NAT na maszynie *Virbian2*. W tym celu na końcu pliku /etc/nftables.conf dopisz następujące wiersze

```
table ip nat {
  chain postrouting {
    type nat hook postrouting priority 0;
    ip saddr 192.168.1.0/24 oif enp-rem0 snat 172.20.0.2
  }
}
```
Spowodują one, że pakiety z oryginalnym adresem źródłowym pochodzącym z sieci 192.168.1.0/24 i wychodzące przez interfejs enp-rem0 będą otrzymywały adres IP tego interfejsu.

I Pingnij maszynę *Virbian1* z maszyny *Virbian2* i z maszyny *Virbian3*. Porównaj w Wiresharku na maszynie *Virbian1* komunikaty ICMP dochodzące do maszyny *Virbian1* w obu powyższych przypadkach. Zwróć w szczególności uwagę na różnice w polu TTL. Jakie są adresy źródłowe i docelowe tych komunikatów?

Obejrzyj też te komunikaty w Wiresharku uruchomionym na maszynie *Virbian2* : wszystkie pakiety przechodzące będą rejestrowane dwukrotnie, tj. przed podmianą źródłowego adresu IP i po niej.

- I Uruchom na maszynie *Virbian1* usługę ssh i sprawdź, czy możesz się z nią połączyć z maszyny *Virbian3*.
- ► Zdekonfiguruj interfejsy sieciowe i wyłącz maszyny wirtualne.

Materiały do kursu znajdują się w systemie Canvas: <https://canvas.ii.uni.wroc.pl/>.

*Marcin Bieńkowski*